## **Fahrplan - jízdní řády**

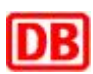

Program Fahrplan slouží k offline čtení jízdních řádů na PDA PalmOS. Program Fahrplan a jízdní řády pro Českou republiku poskytují Deutsche Bahn (DB).

Na adrese [www.bahn.de](http://www.bahn.de/) Deutsche Bahn (německé dráhy) nabízejí službu podobnou našemu IDOSu. Nalezený spoj lze exportovat do souboru PDB pro program Fahrplan. Spoje lze také exportovat do PDF nebo do souboru JAR (Java soubor, který lze prohlížet například v mobilu). Vzhledem k tomu, že tuto službu a program často využívám a jsem s ní spokojen, tak bych vás s ní chtěl seznámit.

## **Vyhledání spojení.**

Po příchodu na hlavní stránku DB se přesuneme na stránku s jízdními řády [Persönlichen Fahrplan](http://persoenlicherfahrplan.bahn.de/) (doslovně přeloženo osobní jízdní řád). Zobrazí se stránka pro zadání podmínek pro vyhledání spoje. Pokud vám němčina nevyhovuje, tak si můžete v pravé části stránky přepnout jazyk na angličtinu.

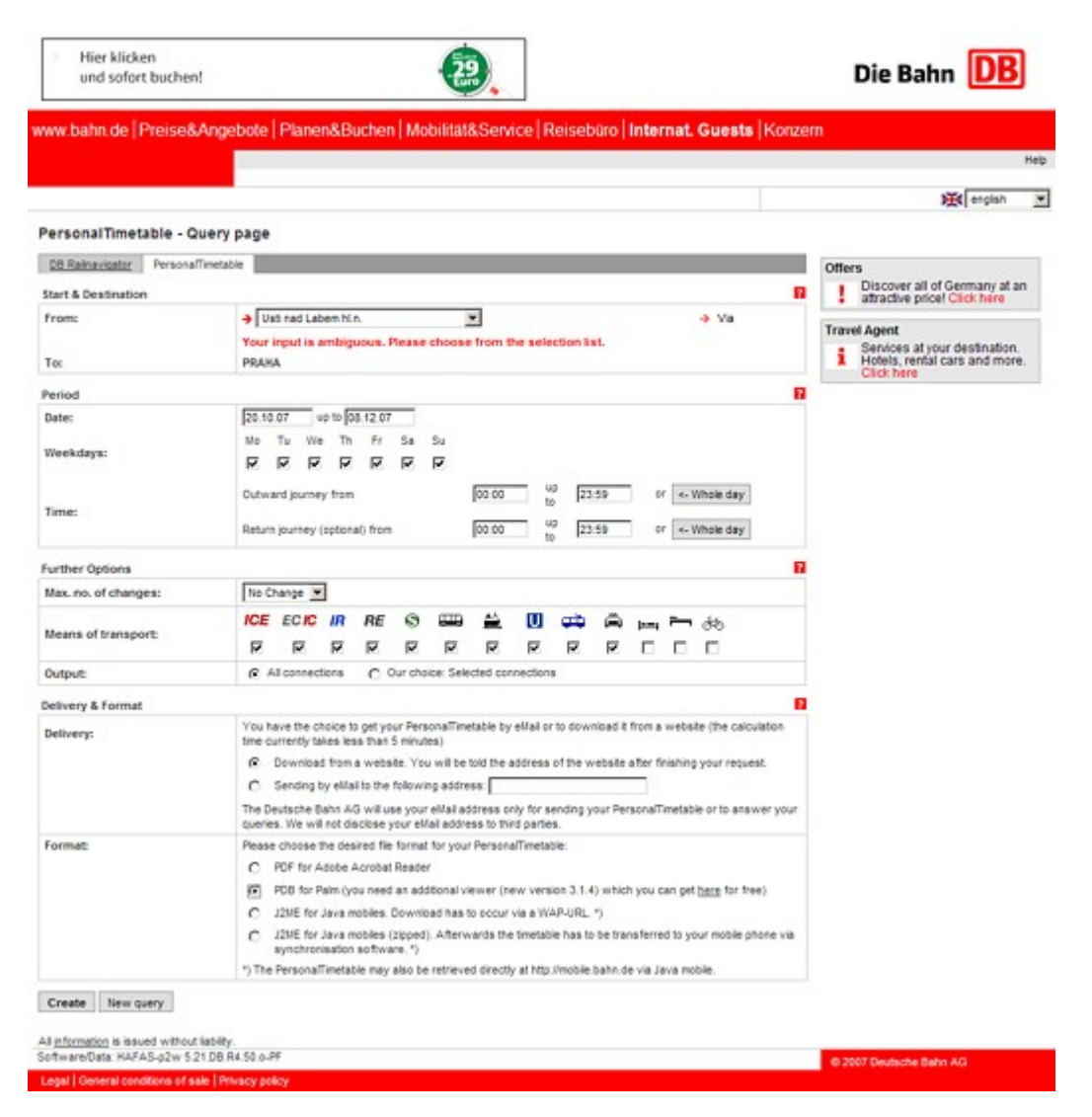

## **From** - místo odjezdu.

**To** - místo příjezdu.

Název místa zadávejte bez diakritiky. Pokud místo odjezdu má několik nádraží a vy jste ho neupřesnili, tak vám program nabídne seznam nádraží pro dané město. To platí i pro města s podobným názvem. Například pokud zadáte město Teplice, tak program toto nepřijme. Nabídne vám seznam ze kterého musíte vybrat to vaše. Budete překvapeni kolik máme v ČR Teplic.

**Date** - data pro jaké dny chcete jízdí řád.

**Weekdays** - zaškrtněte dny v týdnu, které potřebujete. Program primárně zaškrtne všechny dny v týdnu. **Time** - časové období odjezdu. Lze zadat i pro cestu zpět ve spodním poli. Pokud chcete spoje pro celý den stiskněte tlačítko Whole day.

**Max. no. of changes** - maximální počet přestupů.

**Means of transport** - zvolte transporty. Můžete nechat tak, jak program zaškrtl.

**Output** - dotaz jestli chcete všechny spoje nebo jen vámi vybrané.

**Delivery** - vyberte kam chcete dodat nalezené spoje. Jestli stáhnout ze stránek nebo zaslat na e-mail. Pro účely emailu je zde pole pro zadání vaší e-mailové adresy.

**Format** - vyberte formát, ve kterém chcete jzdní řády

- PDF vygeneruje PDF soubor pro Adobe Acrobat Reader
- PDB vygeneruje PDB soubor pro program Fahrplan
- Java vygeneruje URL pro stažení Java souboru z WAPu. Soubor lze číst ve všech přístrojích s podporou Javy
- Java vygeneruje ZIP archiv, ve kterém je Java soubor. Soubor lze číst ve všech přístrojích s podporou Javy

## **Program Fahrplan**

Aby tato služba byla kompletní, tak DB nabízí program Frahrplan pro čtení stažených jízdních řádů. Pragram lze stáhnout na adrese [persoenlicherfahrplanpalm.zip](http://persoenlicherfahrplan.bahn.de/download/persoenlicherfahrplanpalm.zip). Program Fahrplan je produktem společnosti [Hafas](http://www.hafas.de). Program podporuje paměťovou kartu, takže vlastní program i spoje lze nahrát jak do paměti RAM tak i na paměťovou kartu.

Po otevření programu, na první záložce vyberte spoj, který chcete vyhledat (odkud, kam, datum a čas). Vyhledání provedete stiskem tlačítka Search. Na záložce Trips se zbobrazí všechny nalezené spoje. Ve sloupci je uveden čas odjezdu, čas příjezdu, počet přestupů, trvání cesty a typ spoje (osobni, rychlík, EC, ...). Na záložce Detail se vám zobrazí detail spoje. V menu je funkce "Trip / Add to calendar", která vyhledaný spoj přenese do vašeho kalendáře.

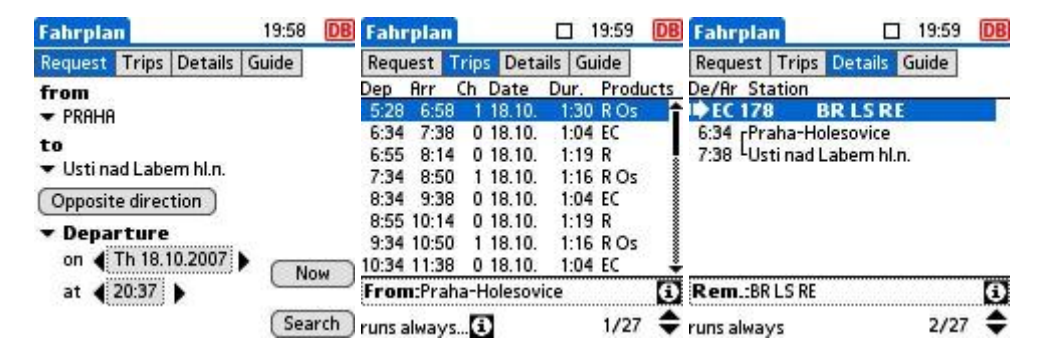

Aktuální verzi programu v anglickém jazyce ke stažení: [Nejste přihlášen\(a\)](http://wall.cz/index.php?m=reg).

**Autor:** [admin](http://wall.cz/index.php?m=profile&id=admin) • **Vydáno:** 21.10.2007 14:20 • **Přečteno:** 16946x